# **UCI WordPress Admin & Developer Meeting**

January 23, 2019

# **WordPress 5 and Gutenberg**

### **How we are approaching deployment**

- Testing on our development server
- Bugs and issues we've encountered -
	- Publishing Failed error REST API
- Concerns: Rolling out to a large user base and updating our help center
- Accessibility Concerns - [Accessibility Audit](https://wpcampus.org/2019/01/gutenberg-audit-vendor/)
- **Classic Editor Plugin**

WPCampus Online Conference - January 31, 2019 <https://online.wpcampus.org/schedule/>

## **Classic Editor Plugin**

This allows users to continue to use the TinyMCE editor.

On Multisite, it can be configured to allow users to opt-in by site and even by user basis

#### (Network Settings)

 $\sqrt{\phantom{a}}$  Allow site admins to change settings **Classic Editor** By default the Block Editor is replaced with the Classic Editor and users cannot switch editors.

#### (Site Settings)

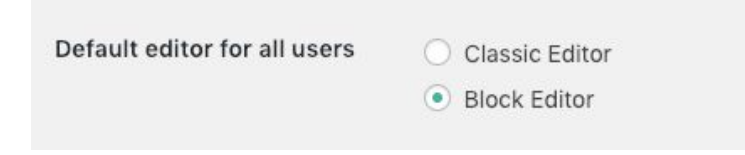

# **WebAuth Plugin and new LDAP**

### **New LDAP in WebAuth**

#### **OLD:**

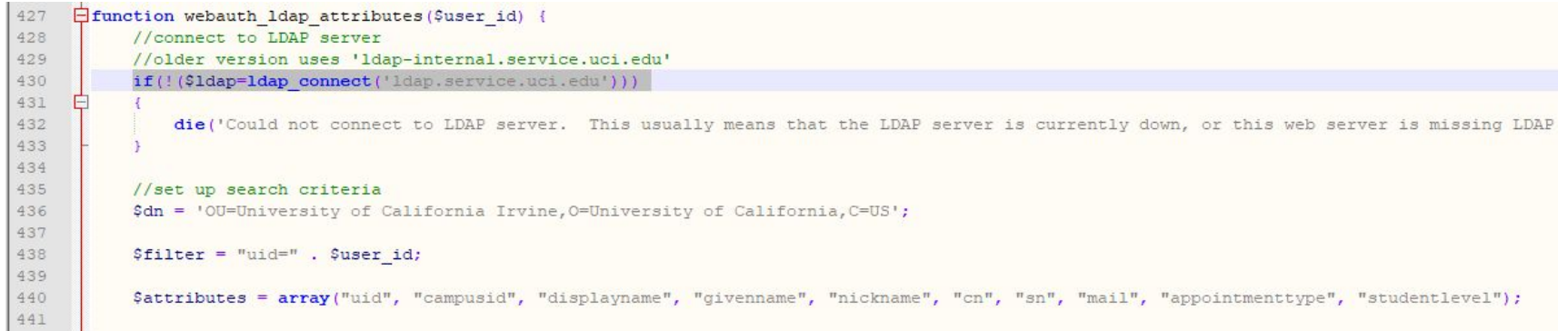

#### **NEW:**

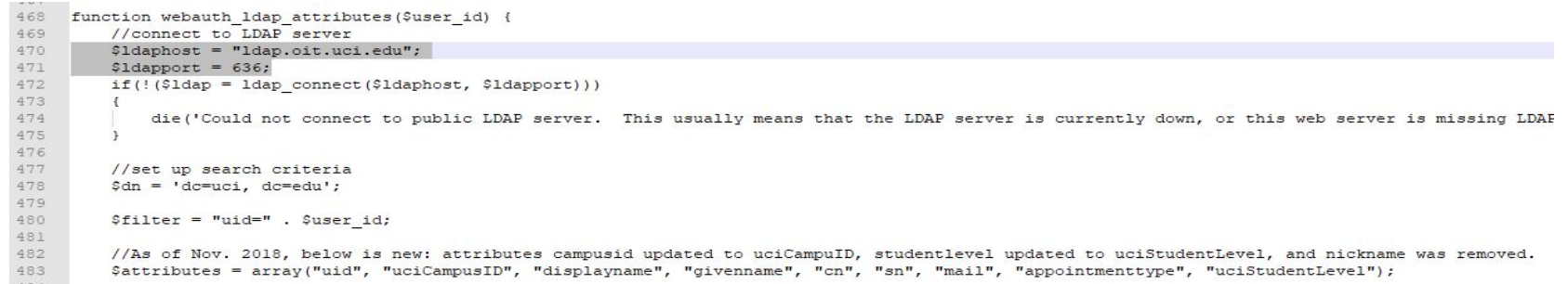

**Pro Plugins**

### **Beaver Builder Pro and WPForms**

#### **Beaver Builder Page Builder**

OIT has a license that we can share for other UCI WordPress instances.

We have the Pro license which is Multisite capable.

#### **WPForms - Drag and Drop Form Builder**

OIT has the Agency license we can share for other UCI WordPress instances.

Our license is Multisite capable.

Caveat: If we do not renew, you will have to pay for your own license.

# **WordPress Multisite and Domain Mapping**

## **How we are using native domain mapping**

- We moved to native domain mapping
- Benefits: no plugin needed, the WordPress.org version is 2 years old. The WMPUDev version is incompatible with the WebAuth plugin
- Downsides: it is more complicated to implement, only the mapped domain is usable, need to update URLs after changing the URL

### **Native Domain Mapping**

#### Network Admin > Sites > Site > Edit

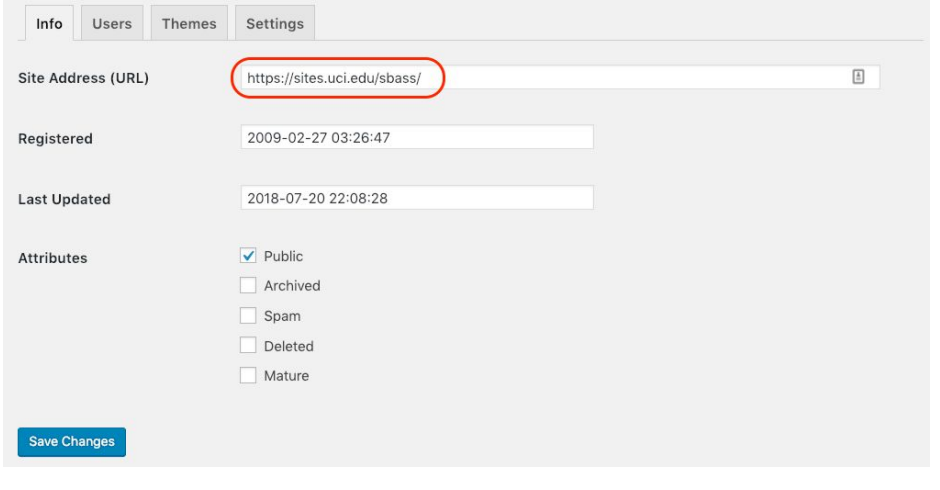

#### Site Dashboard > Tools > Better Search Replace Pro

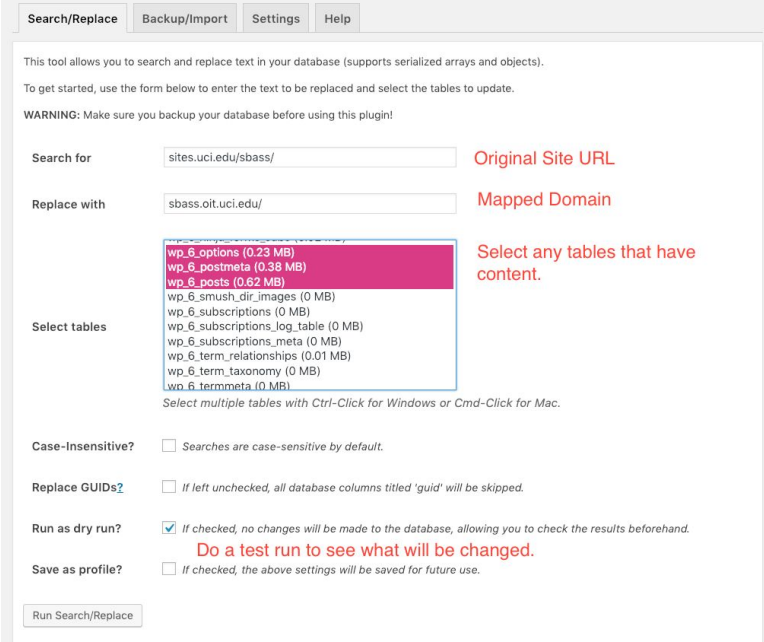

## **WordPress and SSL**

### **How we implemented SSL**

Using the Really Simple SSL plugin with the Really Simple SSL Pro Multisite addon (paid).

We are turning SSL on a case by case basis to allow us time to get certificates for new mapped domains. Can be turned on network wide. Well supported. 2+ million active installs.

- All incoming requests are redirected to https. Default with an internal WordPress redirect, but you can also enable a .htaccess redirect.
- The site url and home url are changed to https.
- Your insecure content is fixed by replacing all http:// urls with https://, except hyperlinks to other domains. Dynamically, so no database changes are made (except for the siteurl and homeurl).

# **Roundtable Discussion**